| Name | Period D | ate |
|------|----------|-----|
|------|----------|-----|

## Integrating Applications Lesson

## **Challenge Yourself Project 10 Add a Logo**

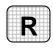

**Directions:** After you have finished your project, determine whether you have completed the criteria listed in the left column. Fill in the checklist in the shaded columns below and then turn the rubric in to your teacher along with your project.

|                                                                                            | <b>Student Checklist</b> |                  | Teacher Evaluation |
|--------------------------------------------------------------------------------------------|--------------------------|------------------|--------------------|
| Criteria                                                                                   | Completed                | Not<br>Completed | Comments           |
| Created a logo for a travel company in Excel                                               |                          |                  |                    |
| Saved the workbook                                                                         |                          |                  |                    |
| Copied the logo                                                                            |                          |                  |                    |
| Created a new workbook                                                                     |                          |                  |                    |
| Pasted the logo into the new workbook as a GIF file                                        |                          |                  |                    |
| Pasted the logo into the new workbook as a JPEG file                                       |                          |                  |                    |
| Pasted the logo into the new workbook as an MS Office drawing object                       |                          |                  |                    |
| Tried to change the height, width, and background color of each version of the pasted logo |                          |                  |                    |
| Saved the workbooks as i2rev-<br>[your first initial and last<br>name]10                   |                          |                  |                    |